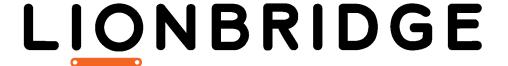

# Lionbridge App for Oracle Eloqua

Version 2.0.0

## Release Notes

October 4, 2019

### Overview

Welcome to the Lionbridge App for Oracle Eloqua (App). The App enables you to automate sending and retrieving content from Oracle Eloqua, which dramatically reduces the effort required to create, maintain, and publish Web content in multiple languages.

## How to Contact Lionbridge Connector Support

Telephone: +1-416-363-0888

You can submit a support ticket either:

- by email: connectors@lionbridge.com
- from the Lionbridge Connector Zendesk page, using your web browser: https://connectors.zendesk.com/

For more information, visit:

http://connectors.lionbridge.com/docs/Common/Support\_Liox.htm

#### What's New?

- The App now uses the Lionbridge Content API to send out content for translation. Lionbridge Connector Support migrates your providers and configuration to the Lionbridge Content API.
- Site administrators can configure and connect the App's access to the Lionbridge Content API using the new Content API Token field and corresponding Connect button in the Site tab of the Site Configuration dialog box.
- In the **Translation Jobs** tab, site administrators can now change the job-creator record in the job. This facilitates translation management if the job creator is not available.
- In the **Translation Jobs** tab, site administrators or the job creator can now un-archive an archived job
- In the new **Site Email Notification Group** page, site administrators can now create groups of email addresses to facilitate receiving email notifications for jobs. The groups can contain manually added email addresses and email addresses of existing and imported Oracle Eloqua users. When sending out a job for translation, you can select the entire team, the job submitter, an email notification group, modify an existing group or add individual email addresses.
- When selecting assets to send to the queue or directly out for translation, you now select the translation provider before specifying the source and target languages. This prevents you from selecting languages that are not supported for a particular translation provider.
- The App now supports sending the ProgressiveProfile field type for translation.
- The App now supports alphabetically sorting a translated picklist before the translation returns to Oracle Eloqua.
- The new maxLength attribute in the translation XML file indicates any maximum-length limitations from Eloqua. This is a helpful indicator to translators not to exceed the maximum field length in translated content.

### Issues Fixed in This Release

| Issue ID | Description                                                                                                    |
|----------|----------------------------------------------------------------------------------------------------|
| OEL-137  | In versions 1.6.4 and 1.6.5 of the App, selecting the <b>Send for quote first</b> check box while sending a job for translation did not actually request a quote from the translation provider. This issue has been resolved: Selecting the <b>Send for quote first</b> check box while sending a job for translation now requests a quote from the translation provider. |
| OEL-142  | Previously, a completed translation job was not delivered if the access token for the job submitter had expired, for example if the job submitter had left the company or was on vacation. This issue has been resolved: A site administrator can now change the job-creator record for a job to prevent this scenario from causing a job to fail.                        |